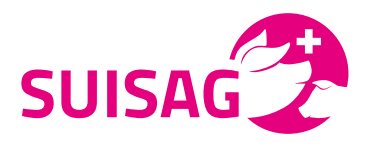

## **Bedienungsanleitung SuisSano EBJ-App**

**Hinweis:** Die Anleitung zur EBJ-App hebt lediglich die Unterschiede zur Computer Version des EBJ hervor. Für eine ausführliche Erklärung des elektronischen Behandlungsjournals lesen Sie bitte die Anleitung "Elektronisches Behandlungsjournal".

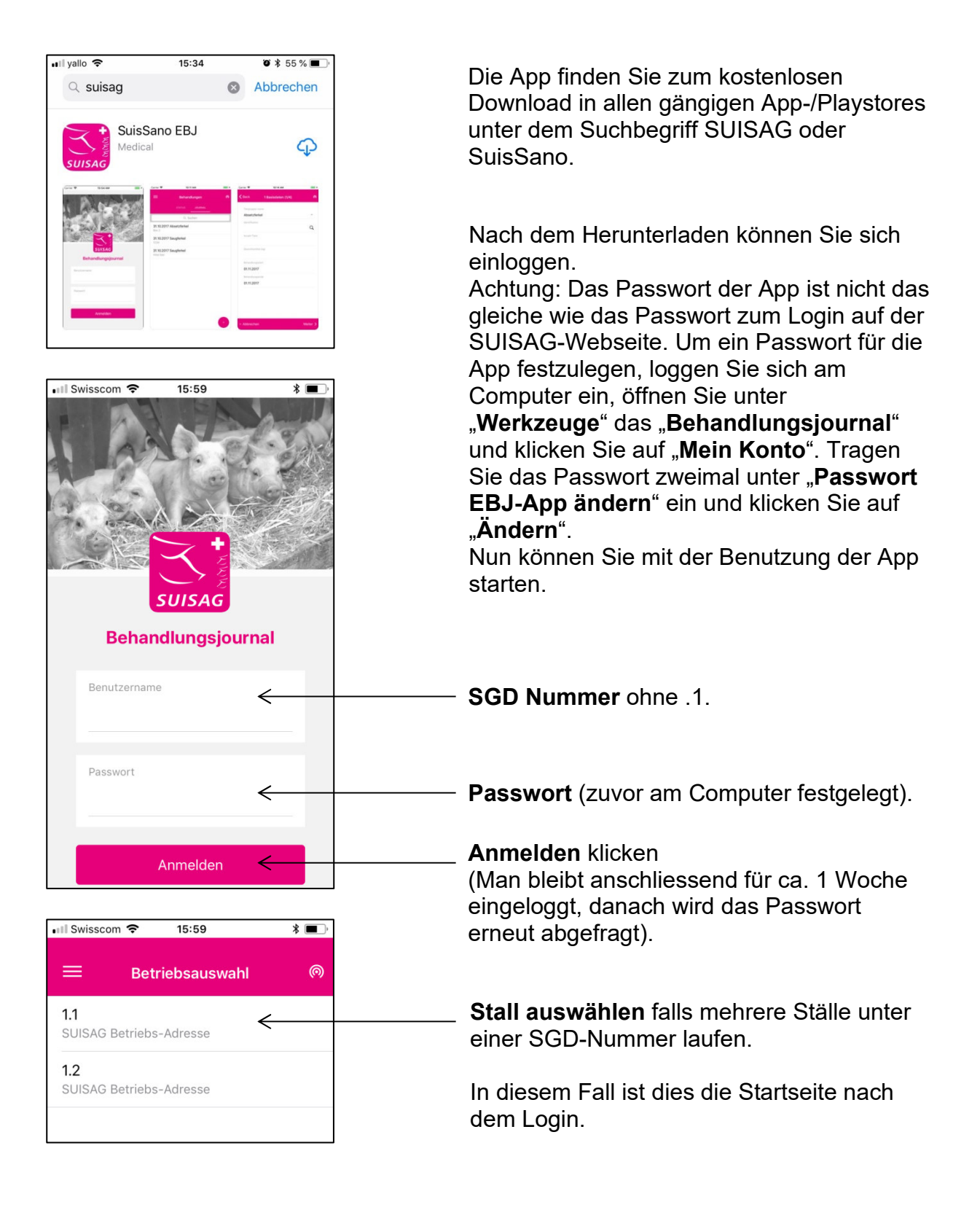

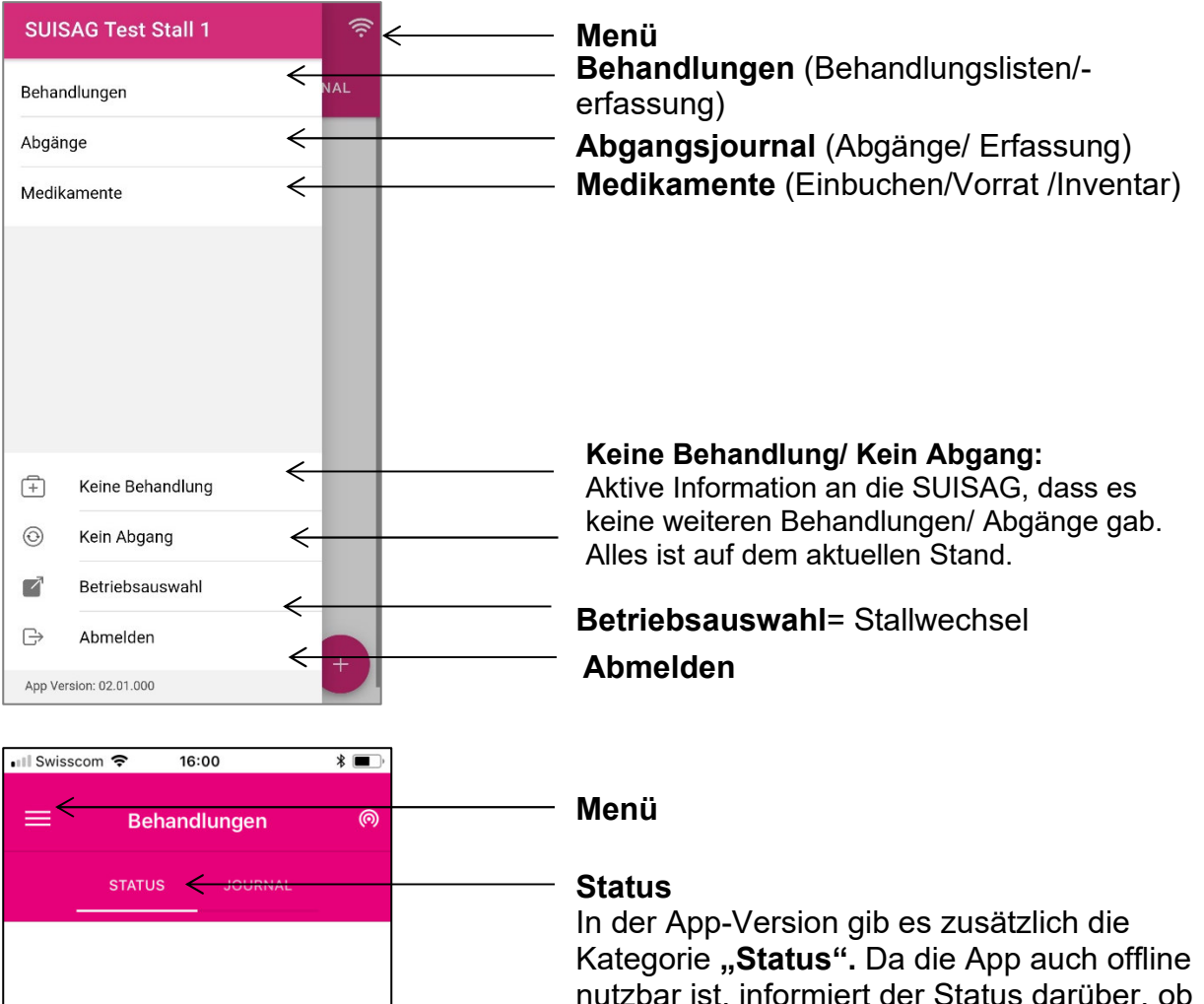

nutzbar ist, informiert der Status darüber, ob noch Daten mit der Datenbank synchronisiert werden müssen oder ob alle Informationen übermittelt wurden. Werden im Status noch Behandlungen/ Medikamente/ Abgänge angezeigt, bedeutet dies, dass die Daten derzeit nur lokal auf Ihrem Natel liegen und nicht an uns übermittelt wurden. In diesem Fall benötigt das Natel WlLAN oder Netzempfang. Da Daten auf der App maximal einen Monat gespeichert/angezeigt werden, muss das Natel mind. einmal /Monat mit dem Internet verbunden werden.

## **1.Hinzufügen einer Behandlung**

- **a) Favoriten auswählen**
- **b) Registriertes Zuchttier Behandeln**

## **c) Neue Behandlung eingeben**

Behandlungen können bis zu einer Woche rückwirkend per App erfasst werden, danach nur noch am Computer.

**a) b) c)** 

de l

rsc

23.06.2018 Mastschweine

22.06.2018 Mastschweine

21.06.2018 Mastschweine

**B5** 

 $box 6$ 

3432

Bucht 3 und 4

 $21.06 + 3 S^2$ 

 $\hat{ }$ 

 $\overline{ }$ 

Keine Einträge Alle Behandlungen synchronisiert